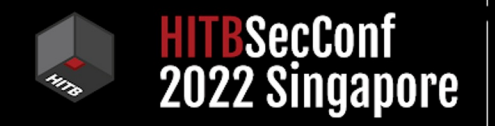

**2022SIN** 

## Ransomware Protection IÉ Full Of Holes

**Soya Aoyama Fujitsu System Integration Laboratories Limited**

## **May 12, 2017**

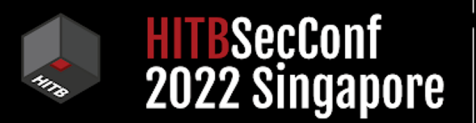

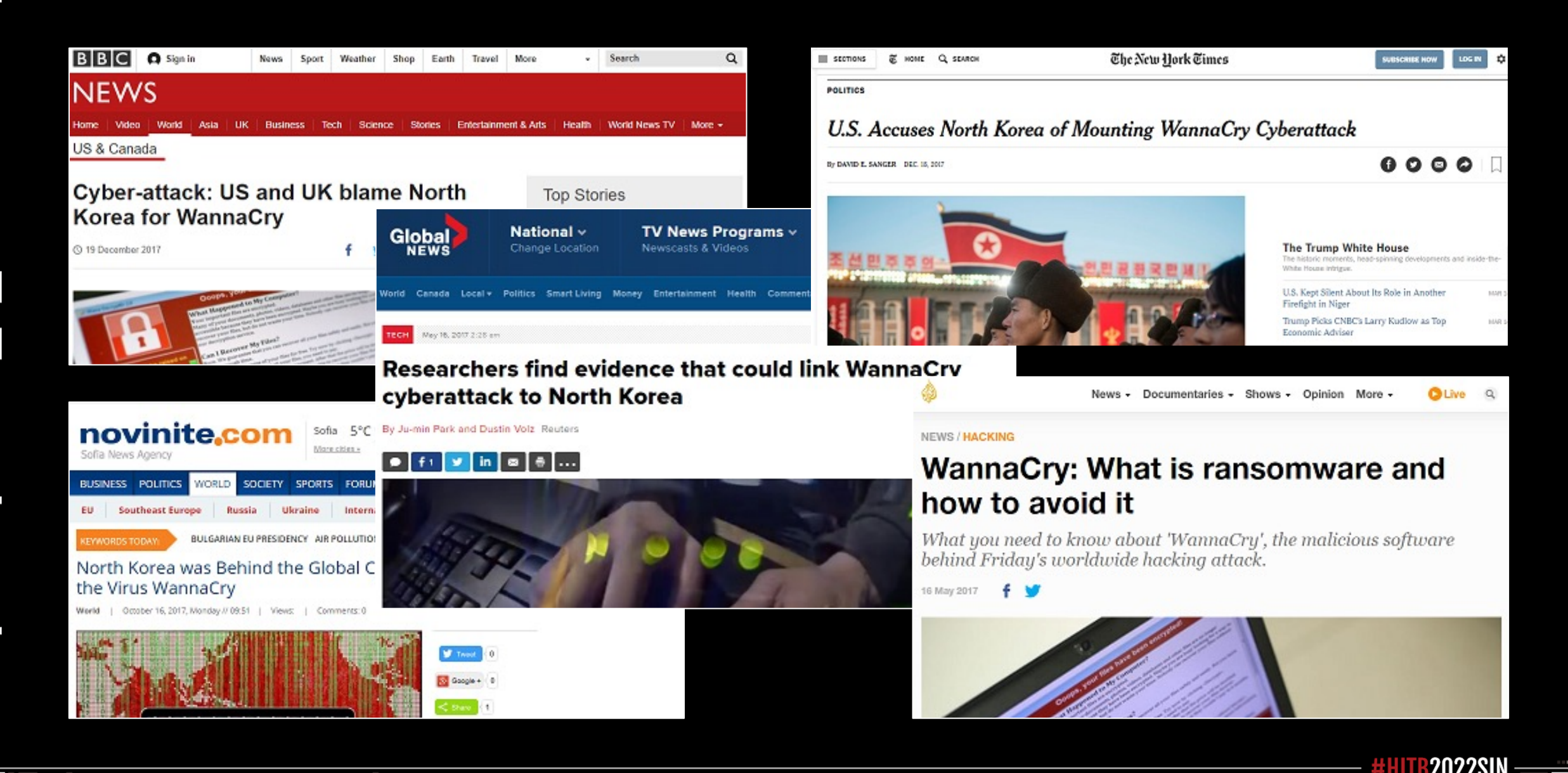

#### **Microsoft's answer to Ransomware**

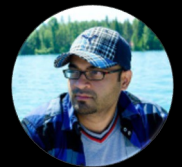

TANMAY GANACHARYA

Principal Group Manager, Windows Defende

# *Ra[nsomware](https://blogs.technet.microsoft.com/mmpc/2017/10/23/stopping-ransomware-where-it-counts-protecting-your-data-with-controlled-folder-access?ocid=cx-blog-mmpc) protection on*

*For end users, the dreaded ransom note announces that ransomware has already taken their files hostage: documents, precious photos and videos, and other important files encrypted. On Windows 10 Fall Creators Update, a new feature helps stop ransomware from accessing important files in real-time, even if it manages to infect the computer. When enabled, Controlled folder access locks down folders, allowing only authorized apps to access files.*

**Windows Def** Ransomware

### **Controlled folder access**

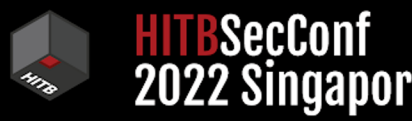

×

#### Windows Security

#### $\leftarrow$  $\equiv$ ⋒ 0 g  $((q))$ ⊟  $\Box$ ⊗ ఊ දිඉ

#### **图** Ransomware protection

Protect your files against threats like ransomware, and see how to restore files in case of an attack.

#### Controlled folder access

Protect files, folders, and memory areas on your device from unauthorized changes by unfriendly applications.

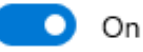

**Block history** 

**Protected folders** 

canconaugus ottool

Allow an app through Controlled folder access

#### Ransomware data recovery

You may be able to recover files in these accounts in case of a

Have a question? Get help

Help improve Windows Security

Give us feedback

Change your privacy settings

View and change privacy settings for your Windows 11 device.

**Privacy settings** 

Privacy dashboard

**Privacy Statement** 

### **Protected folders**

SecConf **2022 Singapore** 

**2022SIN** 

 $\times$ 

Π

<u>a sa san</u>

Windows Security

 $\leftarrow$  $\equiv$ ⋒ 0 g  $( (q) )$  $\Box$  $\Box$ ⊗ ఊ දිඉ

**The Contract** 

#### Protected folders

Windows system folders are protected by default. You can also add additional protected folders.

Add a protected folder  $^{+}$ 

Documents C:\Users\ao\Documents

Documents C:\Users\Public\Documents

Pictures C:\Users\ao\Pictures Have a question? Get help

Help improve Windows Security Give us feedback

Change your privacy settings

View and change privacy settings for your Windows 11 device.

Privacy settings

Privacy dashboard

**Privacy Statement** 

### Allow an app through Controlled folder access

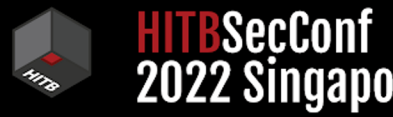

×

#### Windows Security

#### Allow an app through Controlled folder

#### access

If Controlled folder access has blocked an app you trust, you can add it as an allowed app. This allows the app to make changes to protected folders.

 $^{+}$ Add an allowed app

Most of your apps will be allowed by Controlled folder access without adding them here. Apps determined by Microsoft as friendly are always allowed.

Have a question? Get help

Help improve Windows Security

Give us feedback

Change your privacy settings

View and change privacy settings for your Windows 11 device.

**Privacy settings** 

Privacy dashboard

**Privacy Statement** 

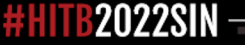

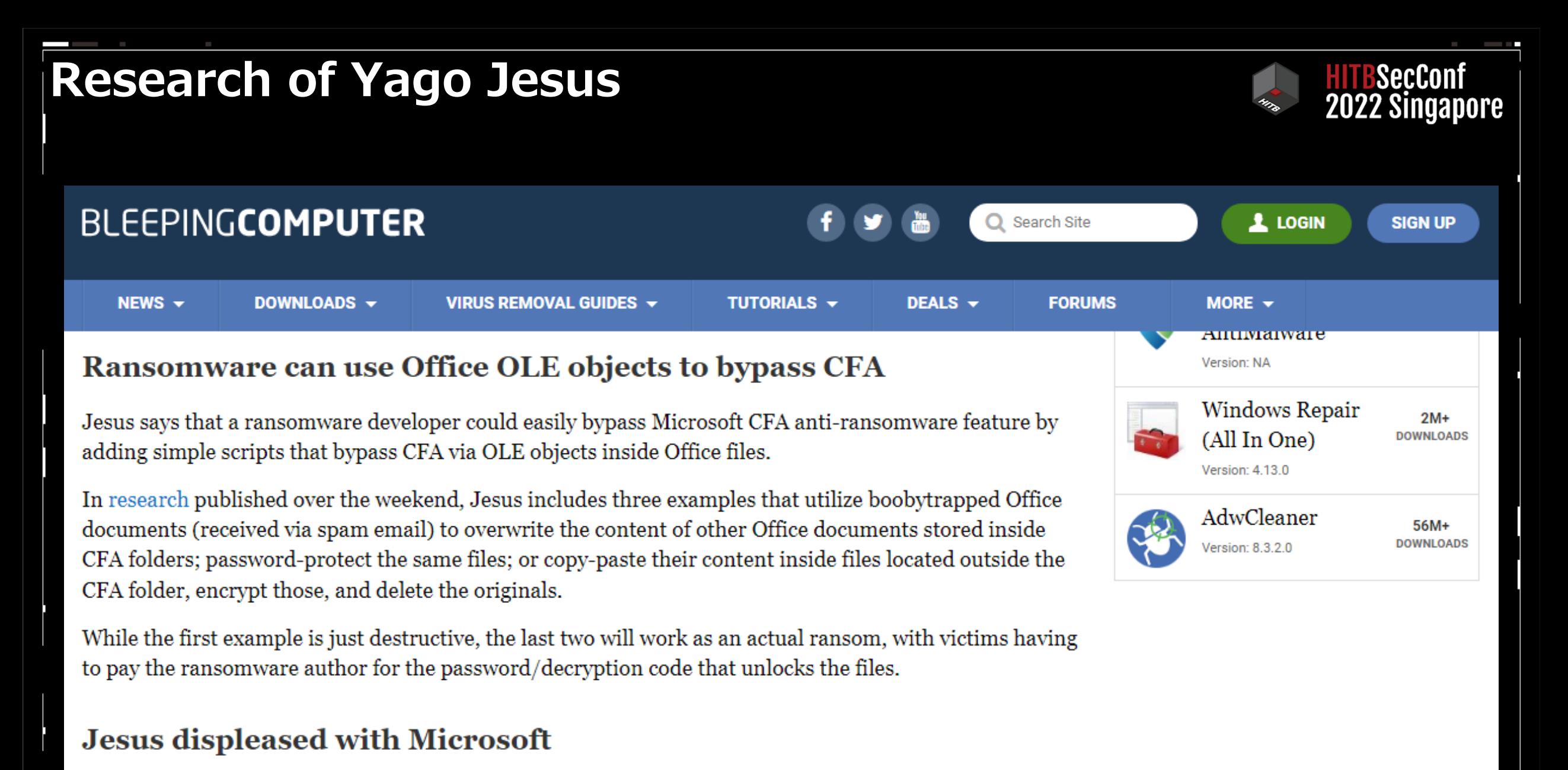

Jesus said he notified Microsoft about the issue he discovered. In a screenshot of the email he received

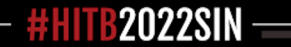

#### **Research of NyotronBLEEPINGCOMPUTER**  $\mathbf 1$  LOGIN Search Site **SIGN UP** NEWS  $\sim$ MORE  $\div$ DOWNLOADS -VIRUS REMOVAL GUIDES V **TUTORIALS +** DEALS  $\sim$ **FORUMS** The RIPlace ransomware protection bypass According to Nyotron, ransomware will encrypt a victim's files and replace them with encrypted data using one of the three methods below. In our experience working with ransomware, methods #1 and #2 are the most common. 1. Writing the encrypted data from memory to the original file. 2. Writing the encrypted data from memory to a new file and then deleting the old one. 3. Writing the encrypted data from memory to a new file and then using the Rename call to replace the original file. chrome For a ransomware protection feature to properly work, all three options must be protected by the Secure security software's filter-driver. browsing, Unfortunately, Nyotron discovered that performing option three to replace files, and doing it in a special by Google. way, allows the bypassing of the protection feature as illustrated below.

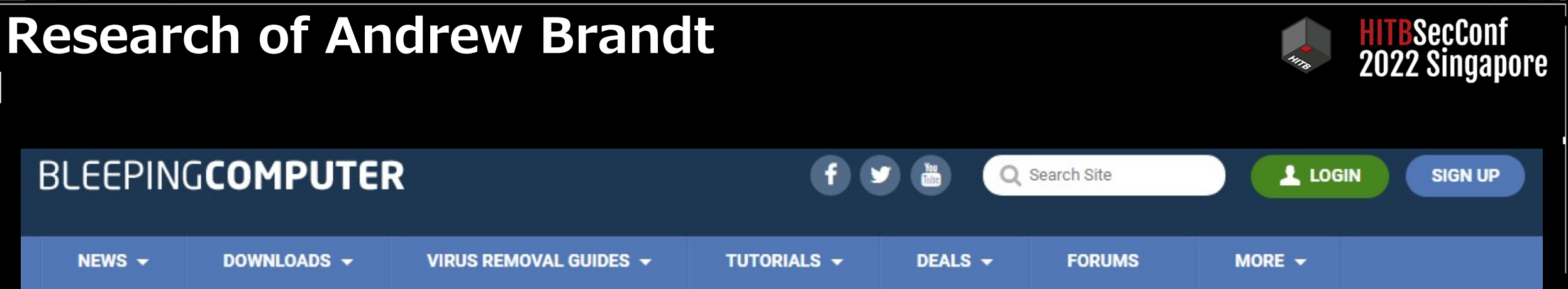

#### **Encrypting in 'Safe Mode'**

AvosLocker operators leverage PDQ Deploy, a legitimate deployment tool for automating patch management, to drop several Windows batch scripts onto the target machine, which helps them to lay the ground for the attack, according to a report from SophosLabs Principal Researcher Andrew Brandt.

These scripts modify or delete Registry keys that belong to specific endpoint security tools, including Windows Defender and products from Kaspersky, Carbon Black, Trend Micro, Symantec, Bitdefender, and Cylance.

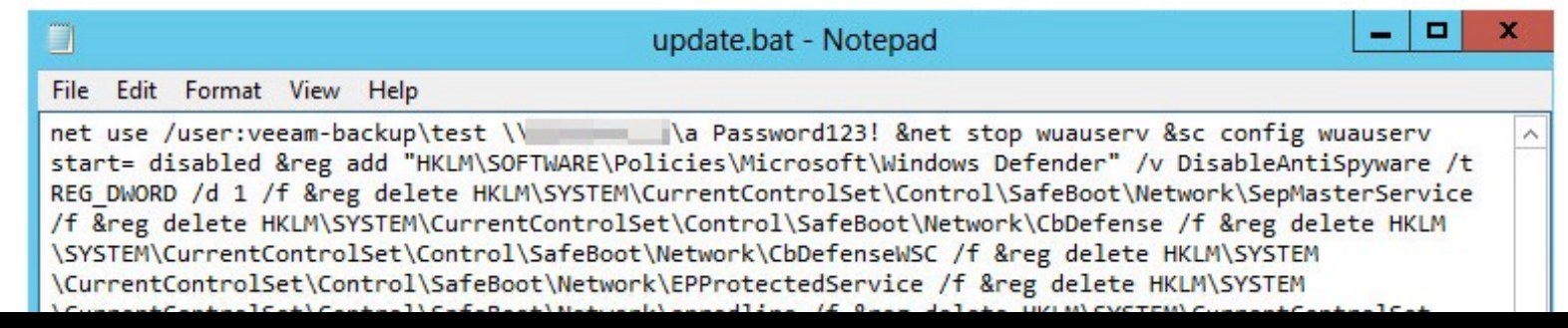

#### **NEWSLETTER SIGN UP**

To receive periodic updates and news from BleepingComputer, please use the form below.

Submit

Email Address...

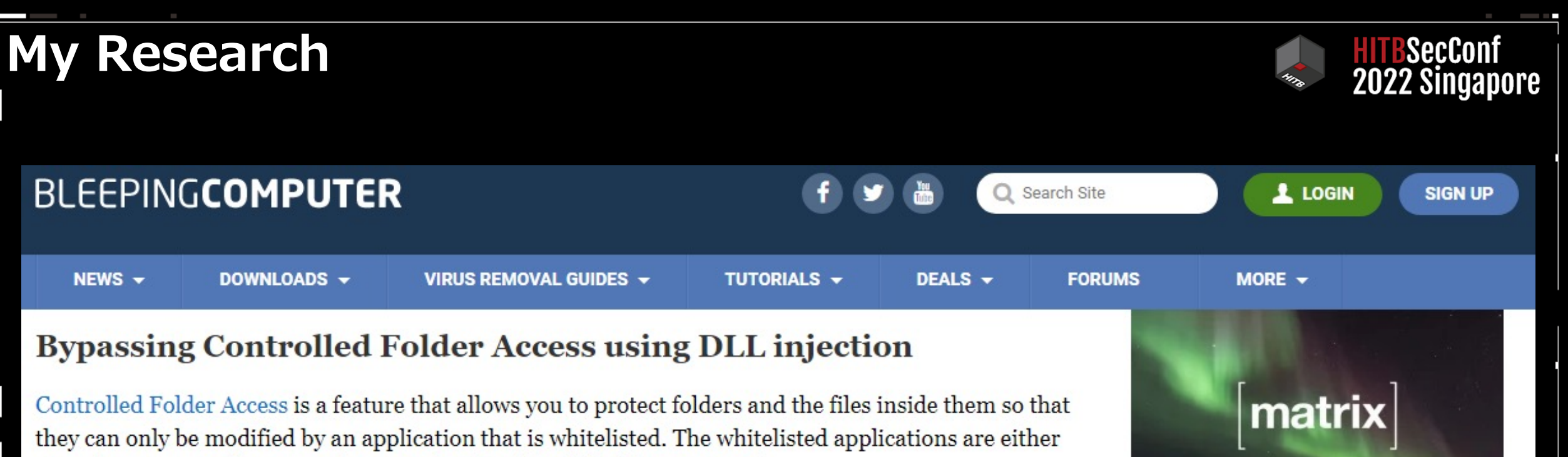

ones that you specify or ones that are whitelisted by default by Microsoft.

Knowing that the explorer exe program is whitelisted in Controlled Folder Access, Soya Aoyama, a security researcher at Fujitsu System Integration Laboratories Ltd., figured out a way to inject a malicious DLL into Explorer when it is started. Since Explorer is whitelisted, when the DLL is injected it will launch and be able to bypass the ransomware protection feature.

To do this, Aoyama relied on the fact that when explorer.exe starts, it will load DLLs found under the HKEY CLASSES ROOT\\*\shellex\ContextMenuHandlers registry key shown below.

Registry Editor

Edit View Favorites Help

Computer\HKEY\_CLASSES\_ROOT\\*\shellex\ContextMenuHandlers\{90AA3A4E-1CBA-4233-B8BB-535773D48449

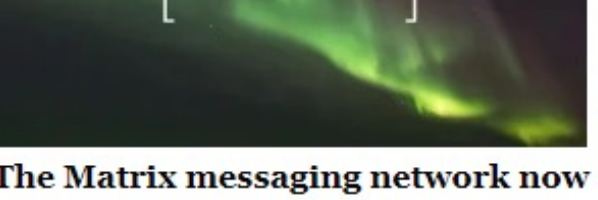

The Matrix messaging network now counts more than 60 million users

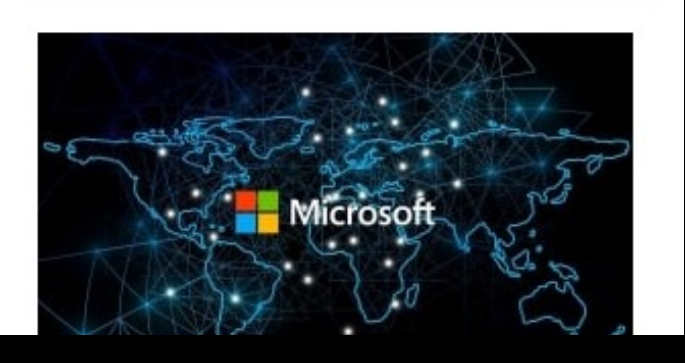

□

 $\times$ 

### **Explorer is included in Microsoft friendly apps**

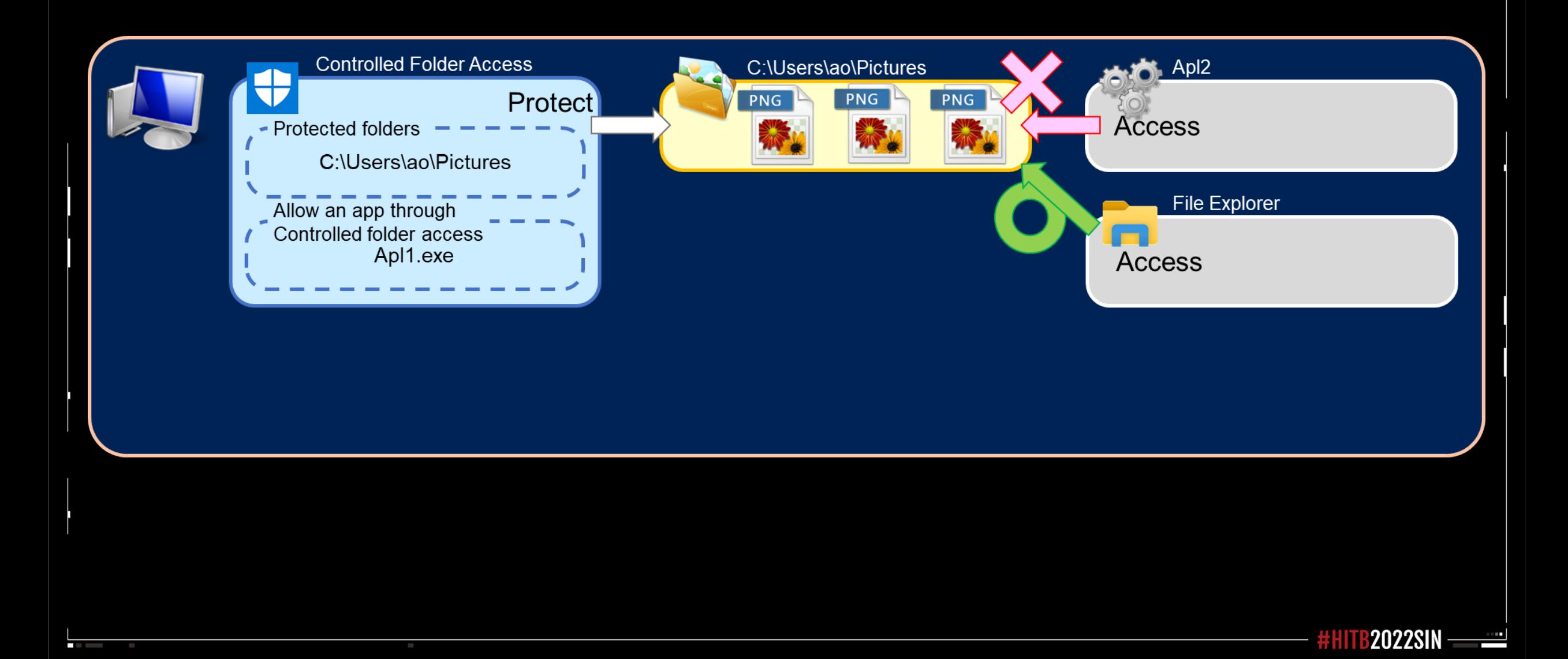

HITBSecConf<br>2022 Singapore

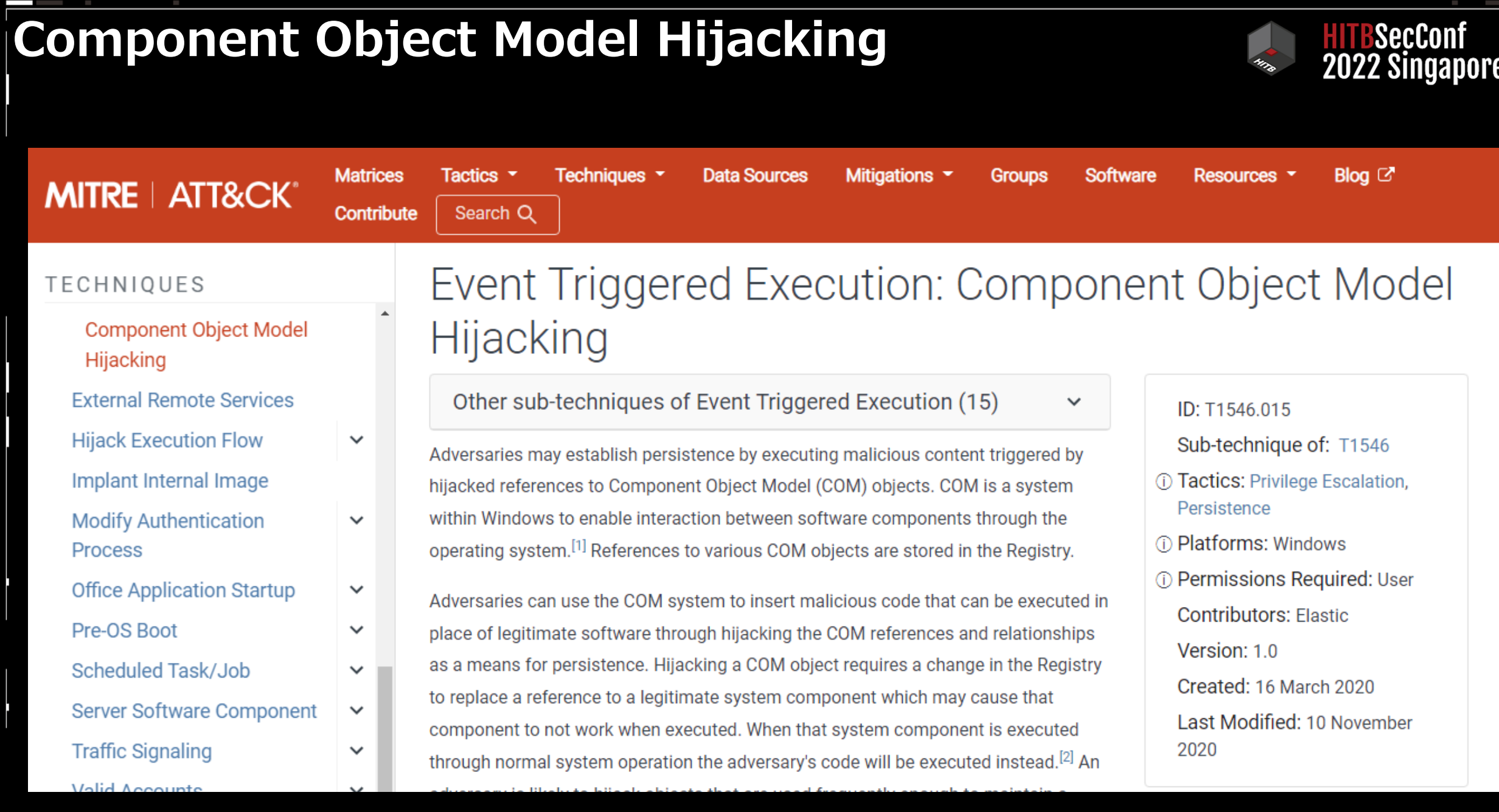

l

F

**#HITB2022SIN-**

 $\overline{\phantom{a}}$ 

## **Under ContextMenuHandlers**

i.

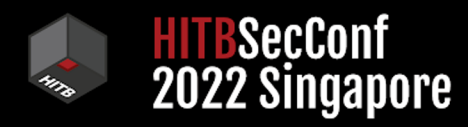

**#HITB2022SIN** 

щ

line and

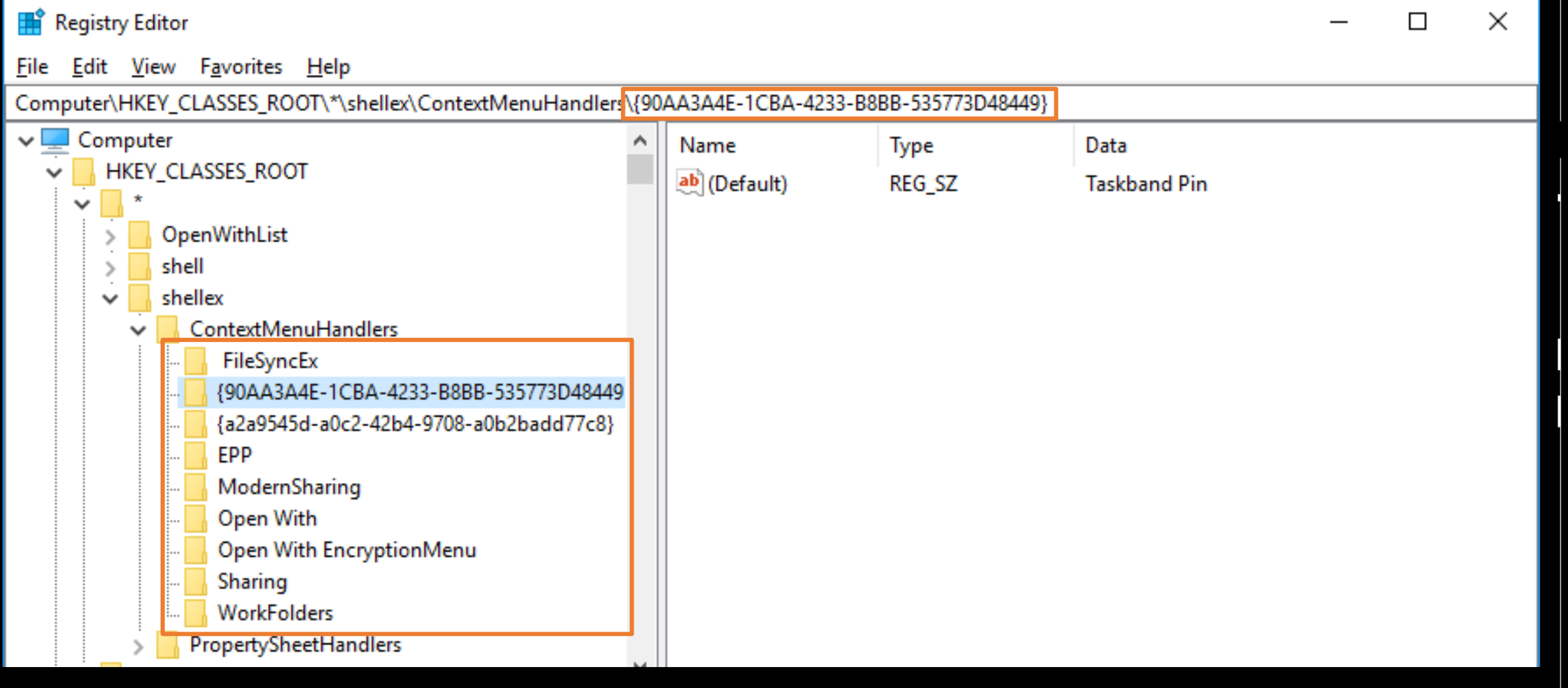

# **CLSID**

l

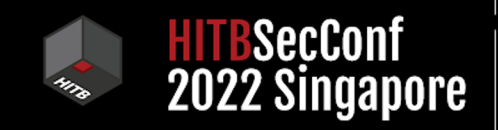

**#HITB2022SIN-**

 $\frac{1}{\sqrt{2}}$ 

 $\sim$   $-$ 

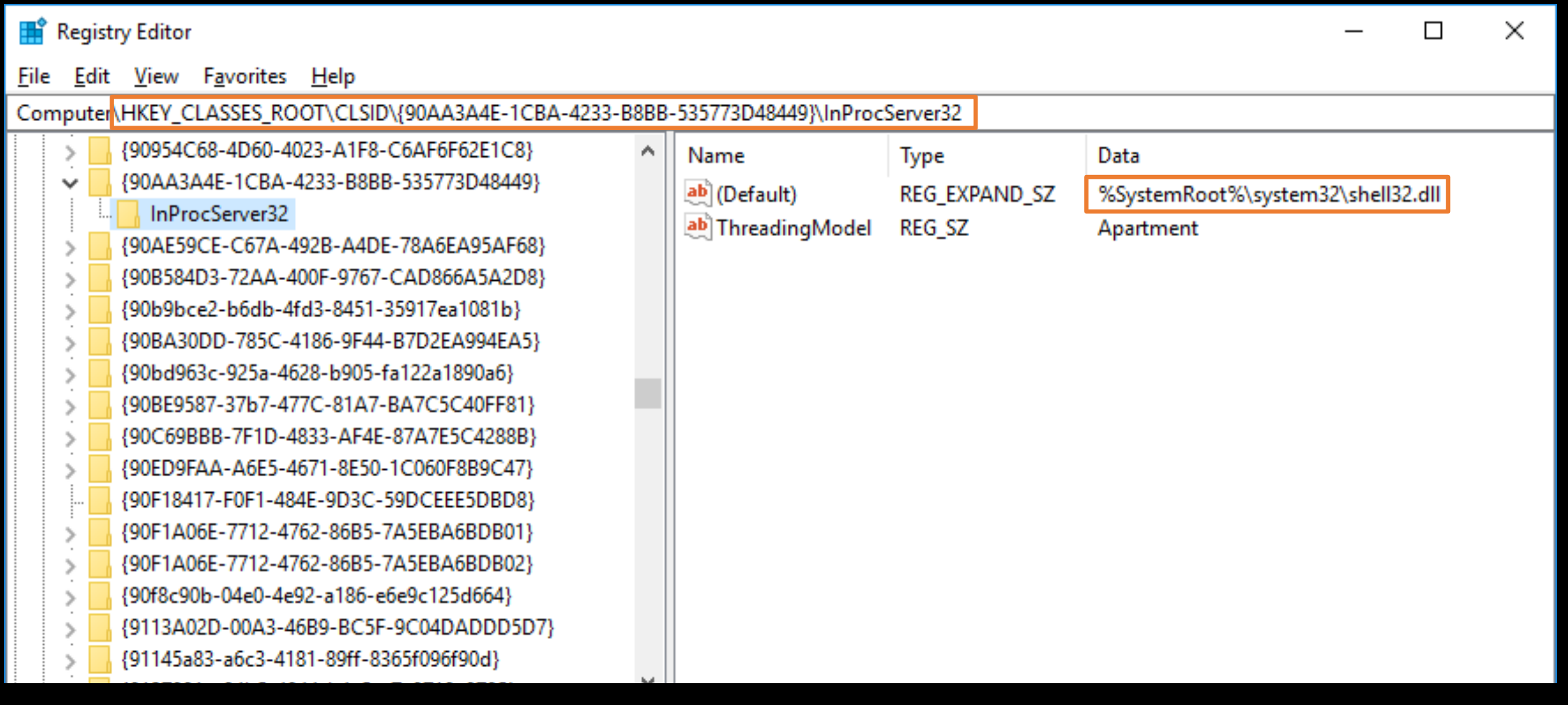

## HKEY\_CLASSES\_ROOT (HKCR)

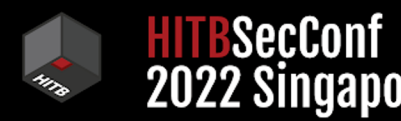

 $\triangle$ 

**Windows App Development** Explore  $\vee$  Development  $\vee$ Platforms  $\smallsmile$ Resources  $\vee$ 

#### $\sqrt{6}$  Filter by title

#### Merged View of HKEY\_CLASSES\_ROOT

Registry Hives

Categories of Data

Opening, Creating, and Closing Keys

**THALL** COLLAPSED INVESTINGLY

Writing and Deleting Registry Data

Retrieving Data from the Registry

Registry Files

Registry Key Security and Access Rights

32-bit and 64-bit Application Data in the Registry

Registry Virtualization

> Using the Registry

> Registry Reference

> System Information

> Time

Apps / Win32 / Desktop Technologies / System Services / Windows System Information /

### Merged View of HKEY\_CLASSES\_ROOT

Article • 01/08/2021 • 2 minutes to read • 6 contributors

The RegOpenUserClassesRoot function provides a merged view for processes, such as services, that are dealing with clients other than the interactive user. In this case, the HKEY\_CLASSES\_ROOT key provides a view of the registry that merges the information from HKEY\_LOCAL\_MACHINE\Software\Classes with the information from HKEY\_CURRENT\_USER\Software\Classes.

The system uses the following rules to merge information from the two sources:

- The merged view includes all subkeys of the HKEY\_CURRENT\_USER\Software\Classes key.
- The merged view includes all immediate subkeys of the HKEY\_LOCAL\_MACHINE\Software\Classes key that do not duplicate the subkeys of HKEY\_CURRENT\_USER\Software\Classes.
- At the end of this topic is a list of subkeys that are found in both HKEY\_LOCAL\_MACHINE\Software\Classes and HKEY\_CURRENT\_USER\Software\Classes. The immediate subkeys of these keys from the HKEY\_LOCAL\_MACHINE tree are included in the merged view only if they are not duplicates of immediate

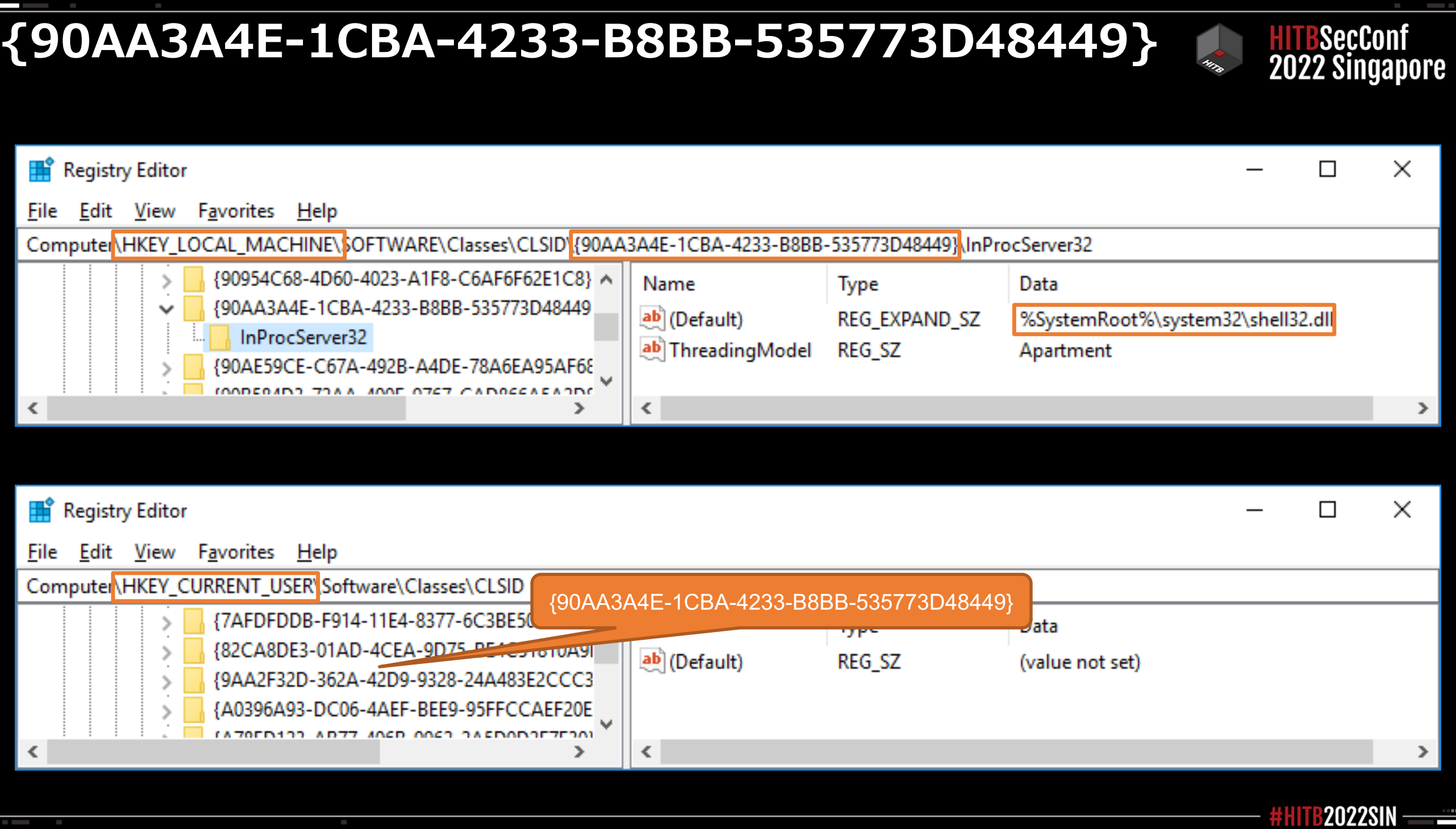

I

**STATE** 

### **Ransomware Proof of Concept (PoC)**

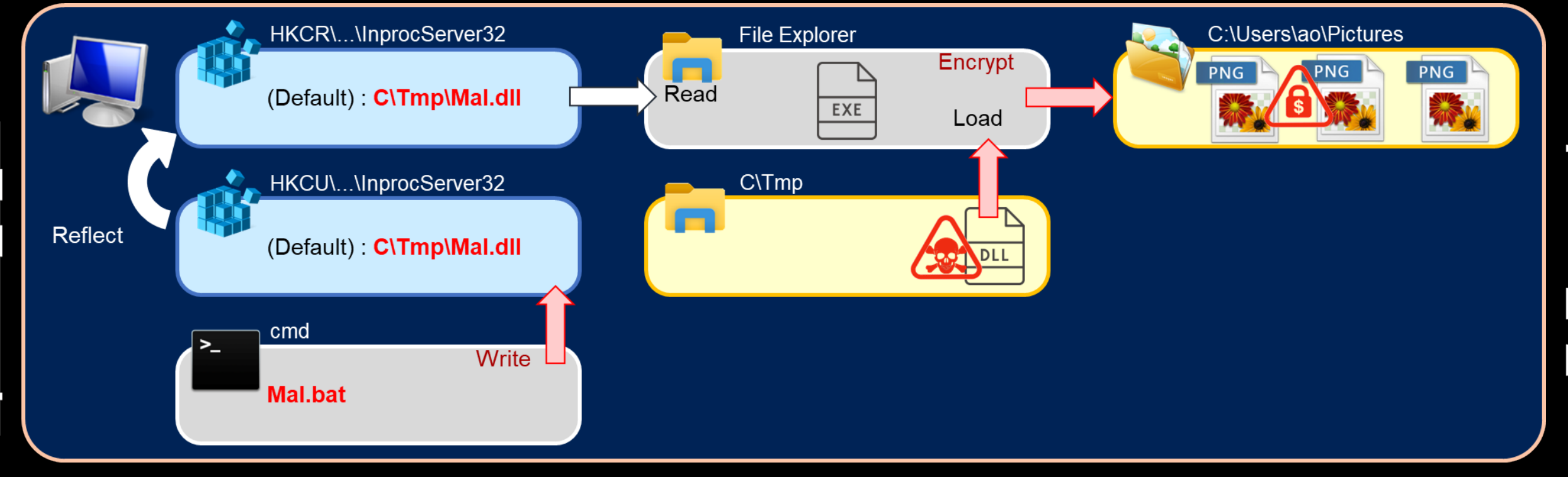

BSecConf **2022 Singapore** 

**2022SIN** 

#### Mal.bat

reg add HKCU\Software\Classes\CLSID\{90AA3A4E-1CBA-4233-B8BB-535773D48449}\InprocServer32 /f /ve /t REG\_SZ /d c:\tmp\Mal.dll taskkill /IM explorer.exe /F start explorer.exe

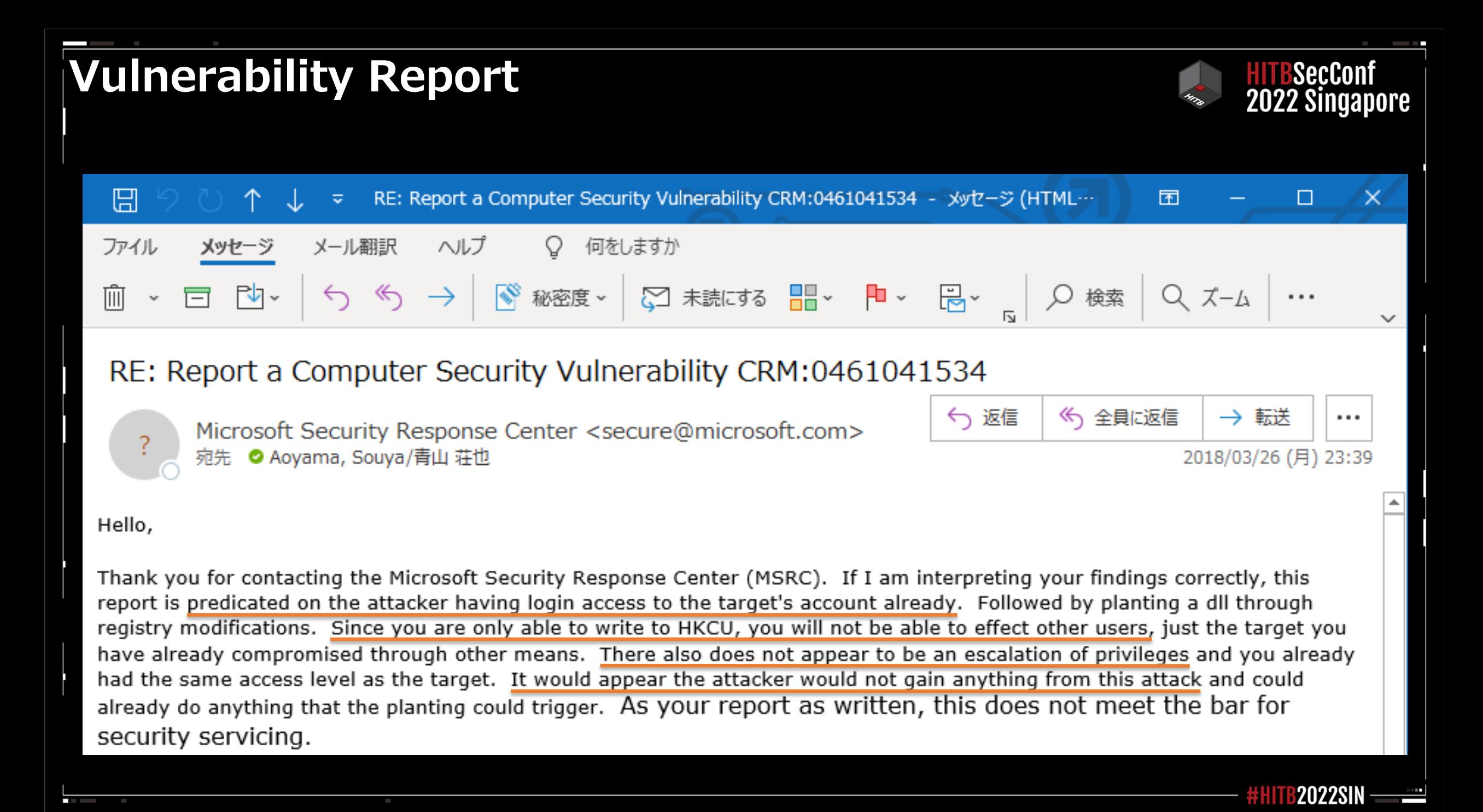

### **Forbes article**

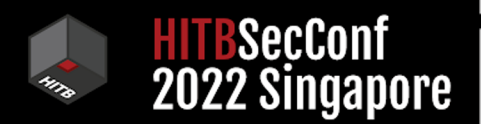

## **Yes, Windows 10 Has Ransomware Protection: Here's How To Turn It On**

- Windows 10 ransomware protection remains the first line of defense for consumers using Windows in 2021.
- Unbeknownst to many consumer users of Windows, Microsoft offers built-in ransomware protection as part of Windows Defender, found under Virus & Threat Protection.

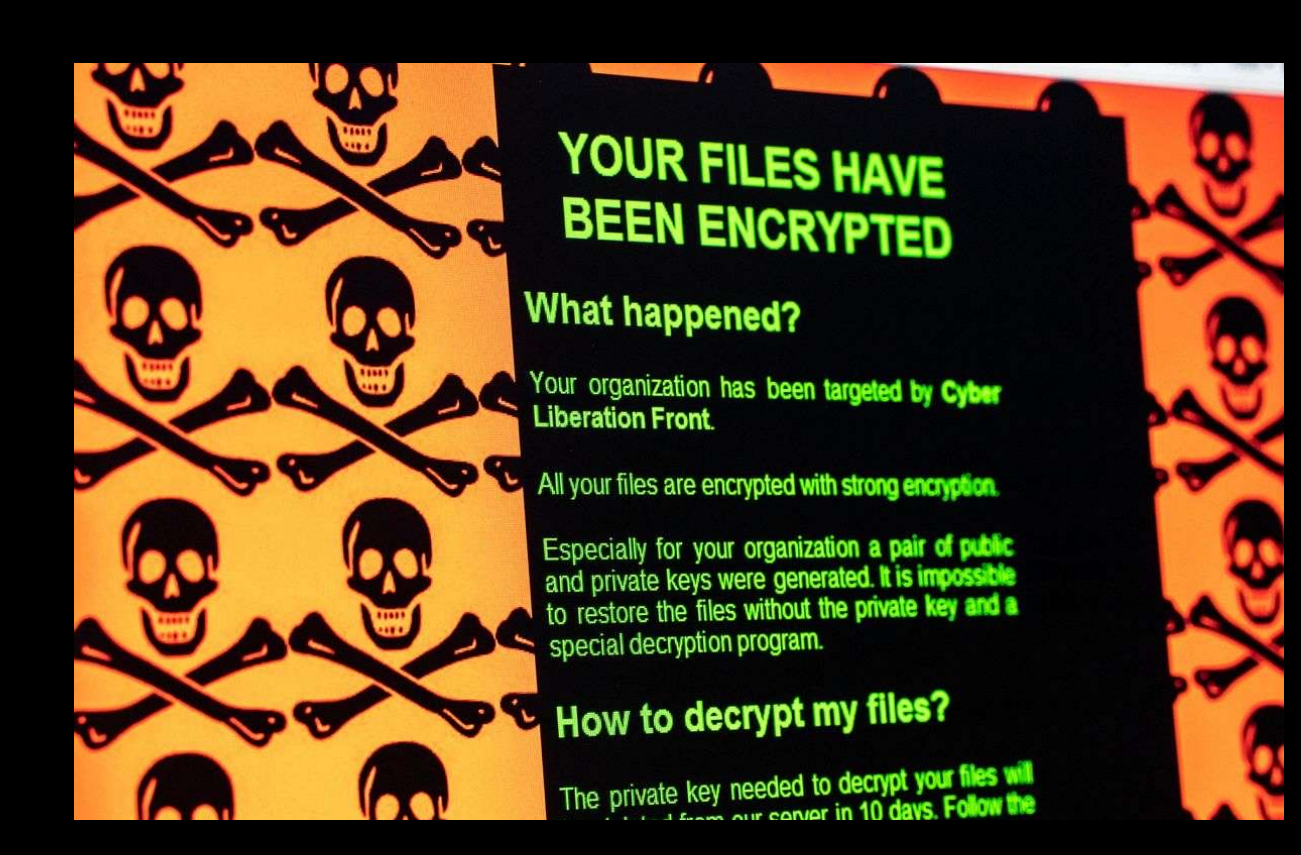

### **Demo (Ransomware PoC)**

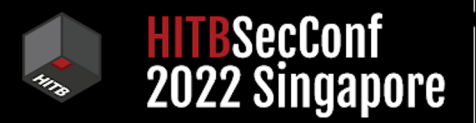

ļ

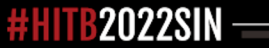

 $\overline{\phantom{a}}$ 

## **You can change**

P.

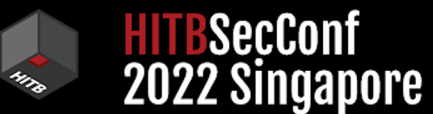

ļ

 $\overline{\phantom{a}}$ 

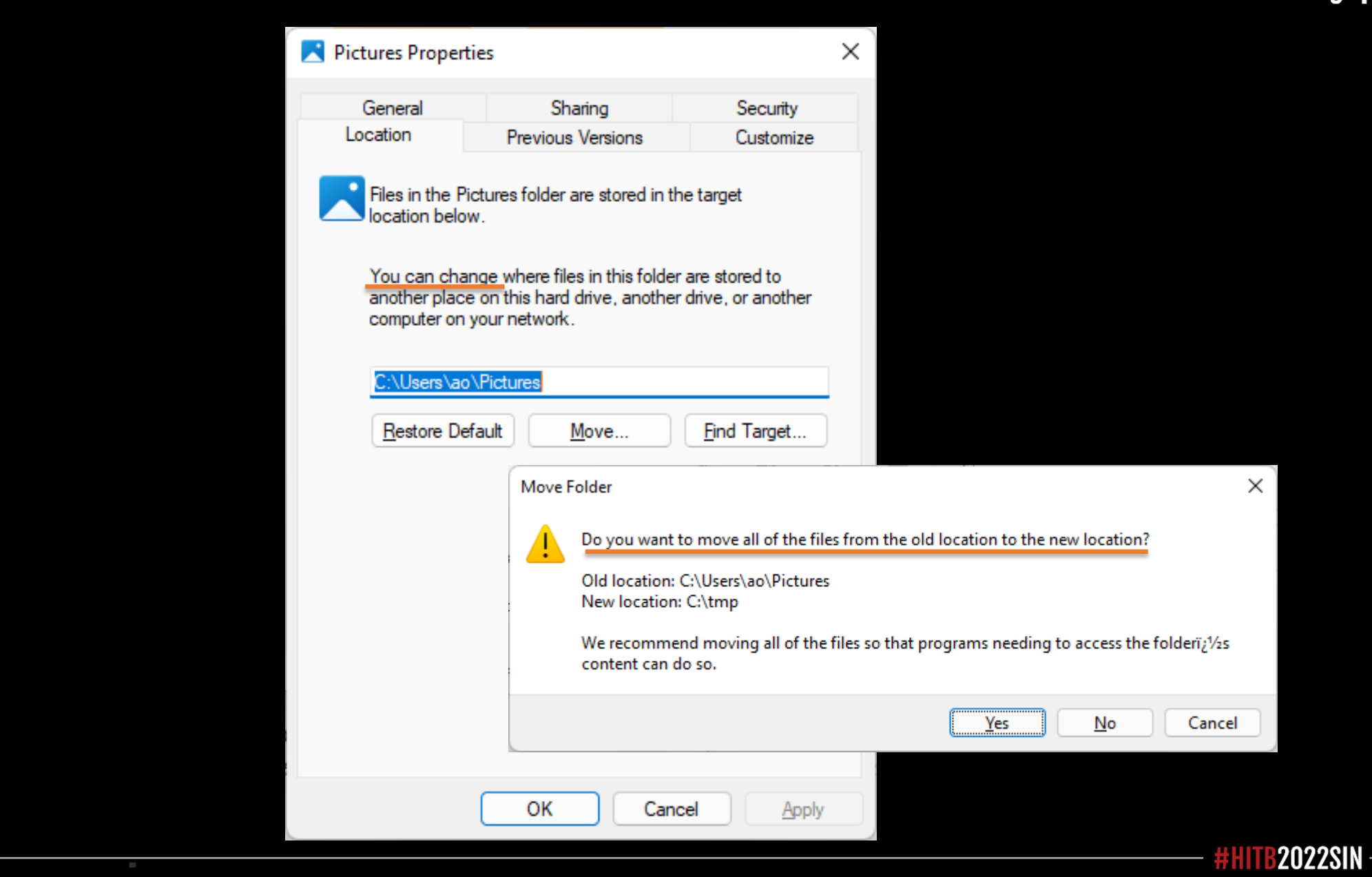

### **Controlled Folder Access registry**

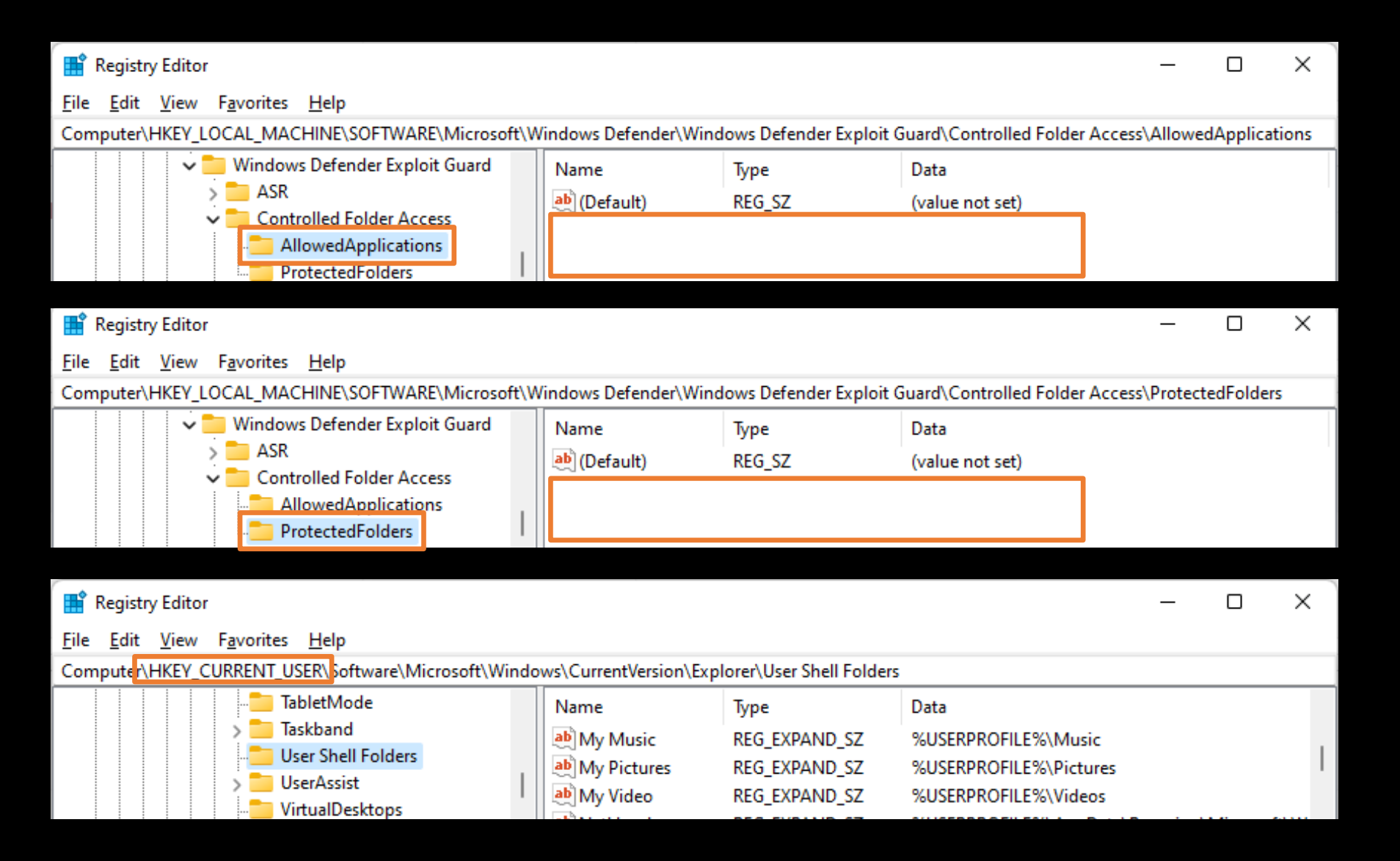

**2022SIN** 

**B**SecConf HITBSECCONT<br>2022 Singapore

\_\_

### New Ransomware PoC

l

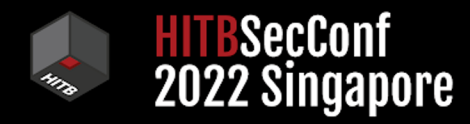

line and

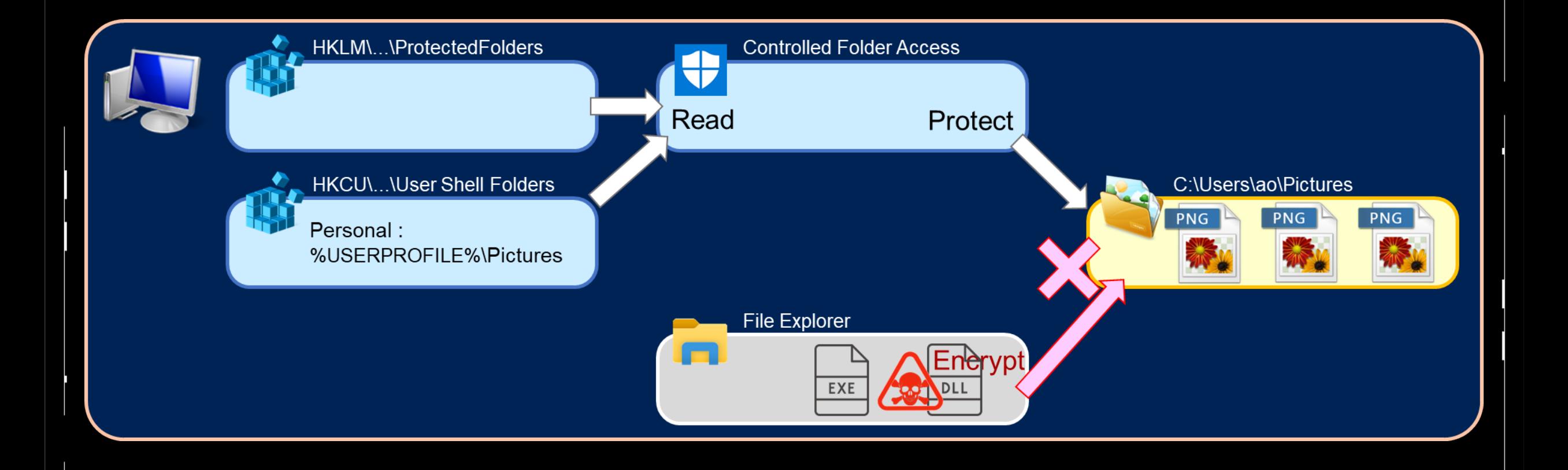

#HITB2022SIN

### New Ransomware PoC

f.

![](_page_23_Figure_1.jpeg)

#HITB2022SIN

line and

HITBSecConf<br>2022 Singapore

### **Demo (New Ransomware PoC)**

![](_page_24_Picture_1.jpeg)

line and

![](_page_24_Picture_2.jpeg)

 $\overline{\phantom{a}}$ 

![](_page_25_Picture_1.jpeg)

regarding this submission.

|SecCont 2022 Singar

## Microsoft Security Servicing Criteria for Windows

![](_page_26_Picture_1.jpeg)

#### Defense-in-depth security features

In some cases, a security feature may provide protection against a threat without being able to provide a robust defense. These security features are typically referred to as defensein-depth features or mitigations because they provide additional security but may have by design limitations that prevent them from fully mitigating a threat. A bypass for a defense-in-depth security feature by itself does not pose a direct risk because an attacker must also have found a vulnerability that affects a security boundary, or they must rely on additional techniques, such as social engineering to achieve the initial stage of a device compromise.

The following table summarizes the defense-in-depth security features that Microsoft has defined which do not have a servicing plan. Any vulnerability or bypass that affects these security features will not be serviced by default, but it may be addressed in a future version or release. Many of these features are being continuously improved across each product release and are also covered by active bug bounty programs.

In some cases, defense-in-depth security features may take a dependency that will not meet the bar for servicing by default. As a result, these defense-in-depth security features will also not meet the bar for servicing by default. An example of this can be observed with Shielded Virtual Machines which takes a dependency on an administrator not being able to compromise the kernel or a Virtual Machine Worker Process (VMWP) which is protected by Protected Process Light (PPL). In this case, Administrator-to-Kernel and PPL are not serviced by default.

![](_page_26_Picture_34.jpeg)

### **Remote Ransomware PoC**

![](_page_27_Figure_1.jpeg)

**STATE** 

![](_page_27_Figure_2.jpeg)

![](_page_28_Picture_19.jpeg)

ļ

#HITB2022SIN <u>- -</u>

import sys import requests

**The Co** 

#### $\overline{\phantom{a}}$ **Modified 46540.py**

**The Co** 

![](_page_29_Picture_1.jpeg)

**CONTRACTOR** 

![](_page_29_Picture_119.jpeg)

![](_page_29_Picture_3.jpeg)

 $\overline{\phantom{a}}$ 

### **Demo (Remote Ransomware PoC)**

![](_page_30_Picture_1.jpeg)

a a shekara

![](_page_30_Picture_2.jpeg)

H

## **Conclusion**

![](_page_31_Picture_1.jpeg)

## . Problem

**Microsoft adds folders like Documents and Pictures to Ransomware Protection's Protected Folders by default** 

### . Measure

- . Add folders you want to protect yourself
- **. Always back up your data**

# **Never create ransomware using this method**

![](_page_32_Picture_0.jpeg)

![](_page_32_Picture_1.jpeg)

## **SOYA AOYAMA**

*Global Fujitsu Distinguished Engineer @ Fujitsu Founder and Organizer @ BSides Tokyo*

*1992 ~ 2015 Software developer of Windows 2015 ~*

*Security researcher*

- *- 2016 AVTOKYO*
- *- 2017 BSides Las Vegas*
- *- 2018 GrrCON / ToorCon / DerbyCon / AVTOKYO*
- *- 2019 HackMiami / leHACK / BSides Singapore / ROOTCON*
- *- 2022 leHACK / A New HOPE*

*2018 ~*

*BSides Tokyo Founder and Organizer*

- *- 2018 1st BSides in East Asia*
- *- 2019 2nd BSides Tokyo*
- *- 2020 3rd BSides Tokyo*

![](_page_32_Picture_16.jpeg)